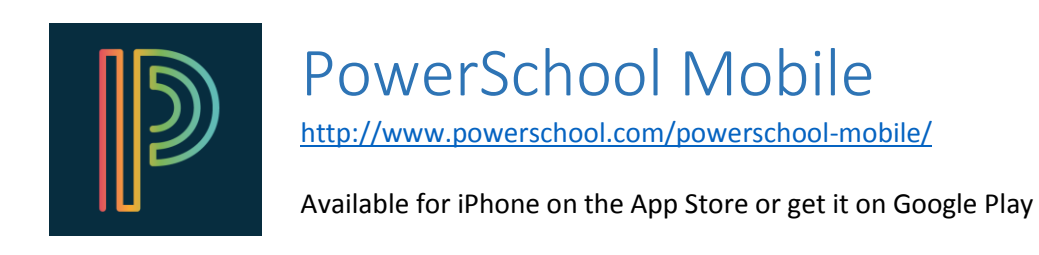

## **Mobile Access to Real-Time Student Data for Parents and Students**

Conveniently portable and powerful, the all-new PowerSchool Mobile app gives parents and students access to real-time information on grades, attendance, assignments, scores, and comments. With a clean, easy-touse interface and intuitive design, the app allows parents to monitor their child's proficiency on standards and register to receive immediate alerts specific to their child.

## **How do I find my district code?**

The district code appears on the PowerSchool Student and Parent portal:

- 1. Open a browser and sign in to your PowerSchool Student or Parent portal.
- 2. Make note of the district code value that appears on the bottom left corner of the navigation menu.
- 3. Open the PowerSchool Student or Parent mobile app and enter the district code on the sign in screen.
- 4. If you enter a valid district code, a green checkmark appears next to the District Code field.
- 5. Enter your username and password and sign in to the PowerSchool mobile app.